## 5-①TimePro-NXから従業員情報を連携する(API連携)

TimePro-NXのマスタをe-AMANOに連携する操作手順です。 **本操作は、e-AMANO側に従業員情報がない場合に、基本的に⼀度のみ⾏う操作となります。 基本的に再連携は想定しておりませんが、制約付きで再連携が可能です。(詳細は下記(7)参照) NX連携に関する全ての操作は、TimePro-NX側で⾏います。**

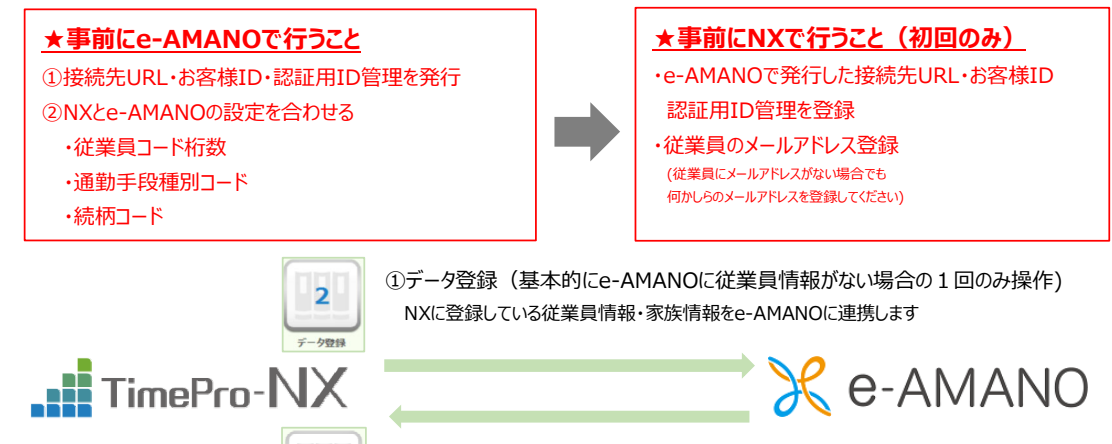

②データ取得 (随時操作) e-AMANOで集めた従業員情報・年末調整情報をNXに連携します

◆NX連携後の従業員情報について

NXの従業員情報をe-AMANOへ連携した後に、従業員情報や家族情報に変更があった場合は e-AMANO側でデータを修正後、[e-AMANO→NX]で連携を行います。※操作はNX側で行います。 (NX→e-AMANOへ①データ登録を⾏う場合、基本的に同じ従業員は1回のみとしておりますが、 制約付きで、再度連携する事は可能です。詳細は下記(7)をご参照ください。) 新入社員を一括登録する等で先にNXで新規個人を登録した場合は①データ登録を行う事で、 追加した新規従業員をe-AMANOへ連携することが可能です。

# ★連携前にTimePro-NXの入力内容をご確認ください

下記項⽬に関して、連携前にTimePro-NX側の内容を最新情報へ更新してください。 ·従業員 メールアドレス 連携の必須項目です。 ・**家族 生年月日** 連携の必須項目です。 **続柄 その** 連携の必須項目です。 **健康保険被扶養者** 未使⽤の場合は注意が必要です(※)

※ 健康保険被扶養者フラグが「チェックなし」の状態でe-AMANOへ連携されますと、 e-AMANOで社会保険の扶養追加手続きは行えますが、扶養削除手続きは行えません。 また、健康保険被扶養者が「チェックあり」の状態でe-AMANOへ連携されますと、 e-AMANOで社会保険の扶養追加手続きは行えませんが、扶養削除手続きは行えます。

#### (1) TimeProーNXの連携データ

下表のデータの一部をNXとe-AMANOと連携する事が可能です。

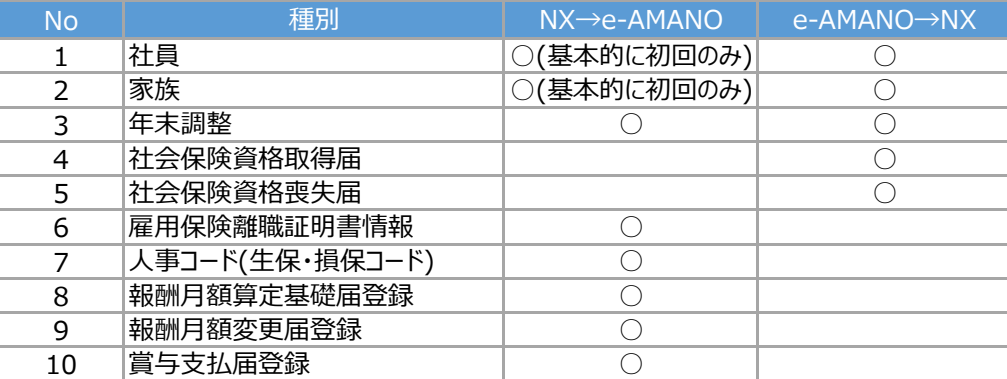

以下に、NX連携する為の設定方法と、簡単な操作手順を記載します。 (詳細はNXのヘルプをご参照ください)

(2) 【e-AMANO】連携接続設定

管理者画面左側メニューより「共通設定」→「NX連携設定」を選択してください。 右上にある「承認⽤IDの追加」を選択します。

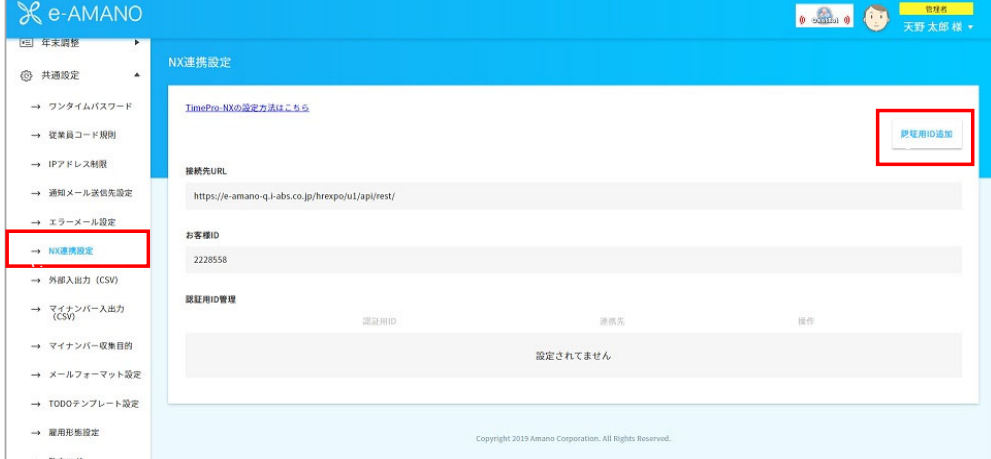

「連絡先」に任意の名称を入力します。

例)天野PC、NX連携設定

入力後、「登録実行」を選択します。

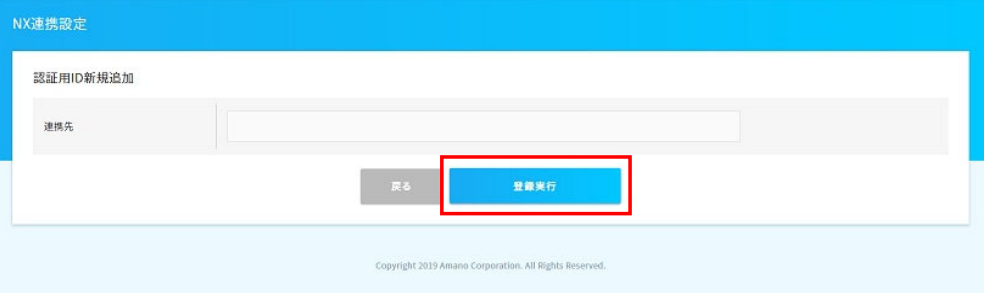

#### 「認証用ID管理」欄の「認証用ID」にデータが登録されます。

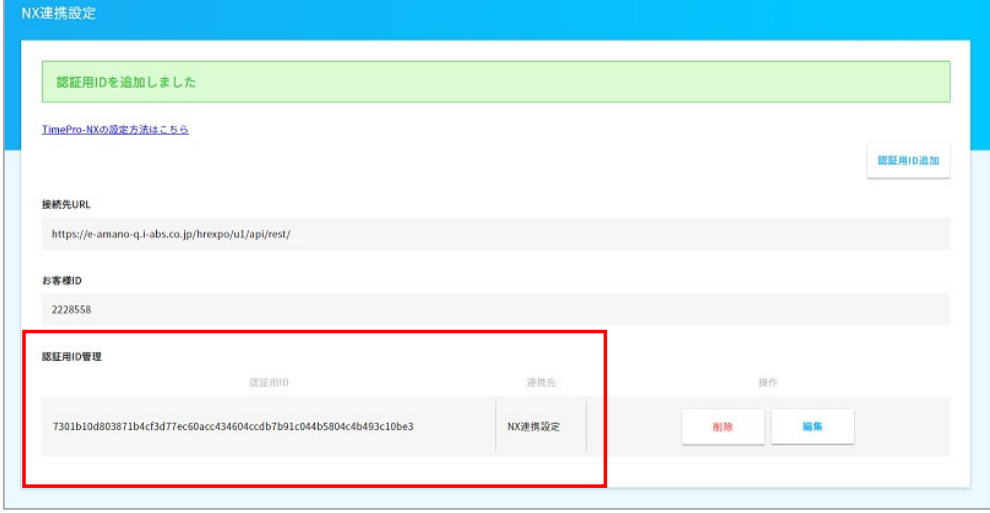

#### (3) 【NX】連携接続設定 メニュー表示設定

まず、TimePro-NXの設定メニューに 「社会保険届出サービス設定」「社会保険届出サービス」の2つを表示する設定をします。 操作前にNXのバージョンが「1.1.4.0」以上かご確認ください。 既にメニューは表示されている場合は、下記手順は省略してください。 「1.1.4.0」以下の場合はNXのバージョンアップをお願いします。

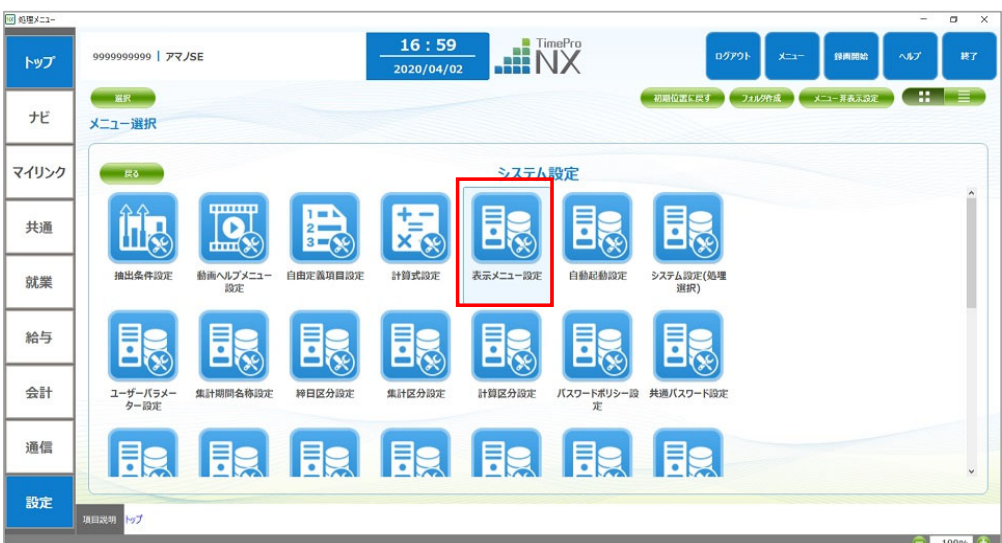

NXへシステム管理者権限でログインし、「設定」→「表示メニュー設定」を起動してください。

「処理メニュー」の左側メニューから「TimePro-NX」→「設定」→「システム設定」を選択します。 「社会保険届出サービス」2つのメニューの表示に2チェックを 入れ左上「登録」ボタンを押下し、設定内容を保存してください。

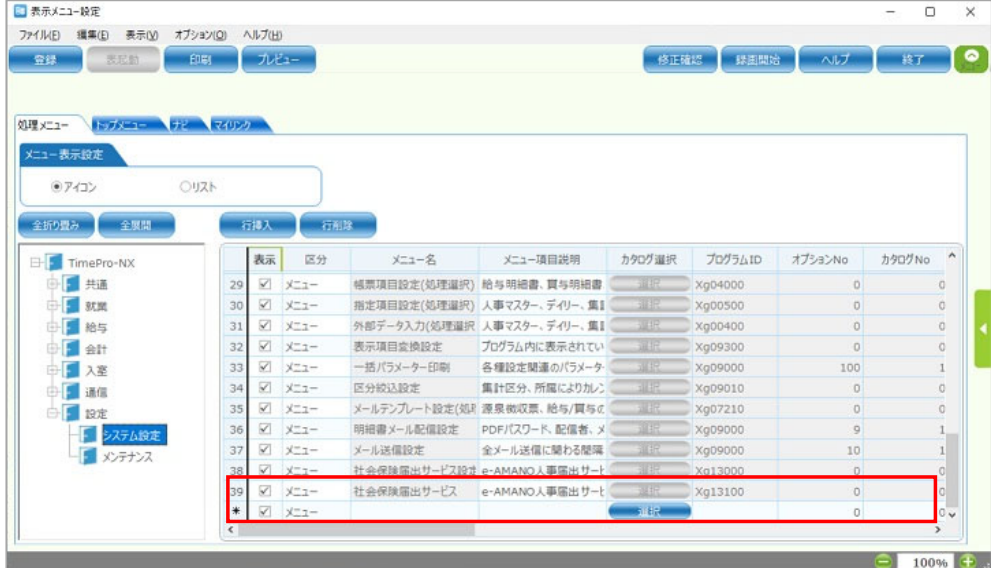

※NXバージョンアップ方法、NXのメニュー表示に関するお問い合わせについては 保守番号をご準備上、カスタマーサポートダイヤルまでお願いいたします。

TimePro-NXを⼀度ログアウトし、再度ログインします。

#### **※マイナンバーを連携させる場合は、 マイナンバー権限がある管理者でログインします。**

ログイン→「設定」→「社会保険届出サービス設定」を起動してください。

「接続先URL」「お客様ID」「認証用ID」に、

(2)のe-AMANOで設定した同名データを入力してください。

「接続情報設定」は変更不要です。「プロキシ設定」はお客様の環境に応じて設定してください。

入力後、「接続確認」ボタンを押下してください。

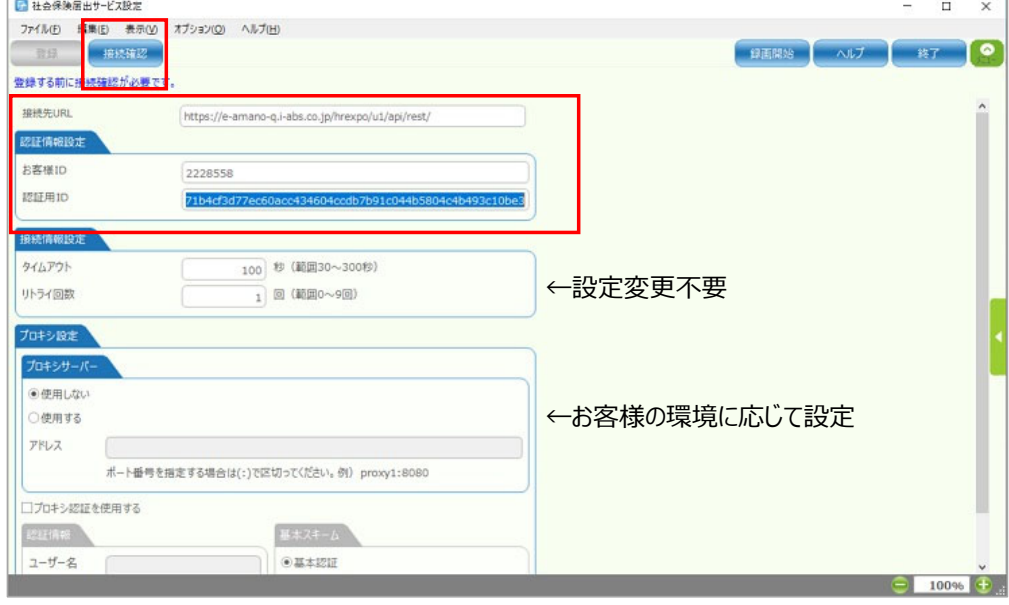

e-AMANOとの接続に成功すると、下図のダイアログが表示されます。 接続できない場合は、入力内容が正しいか、ネットワークが繋がっているか、 プロキシなどお客様インフラ設定で必要な設定がされているかなどをご確認ください。

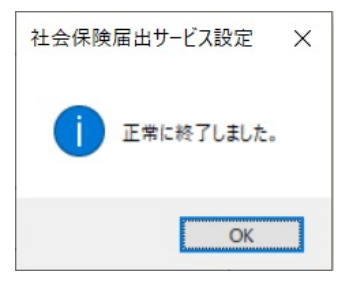

「登録」ボタンを押下し、設定内容を保存してください。

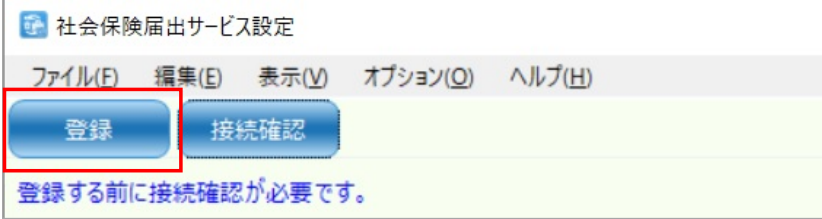

(4) TimePro-NXの従業員マスタをe-AMANOに連携

TimePro-NXで「設定」→「社会保険届出サービス」を起動してください。

- 「1:データ取得」が、[e-AMANO→NX]連携処理、
- 「2:データ登録」が、[NX→e-AMANO]連携処理です。(初回操作のみ使用)
- ※ [NX→e-AMANO]への連携は、

e-AMANO側に連携対象の従業員がいない場合のみ操作が可能です。

ここでは、初回連携のため「2:データ登録」を押下してください。

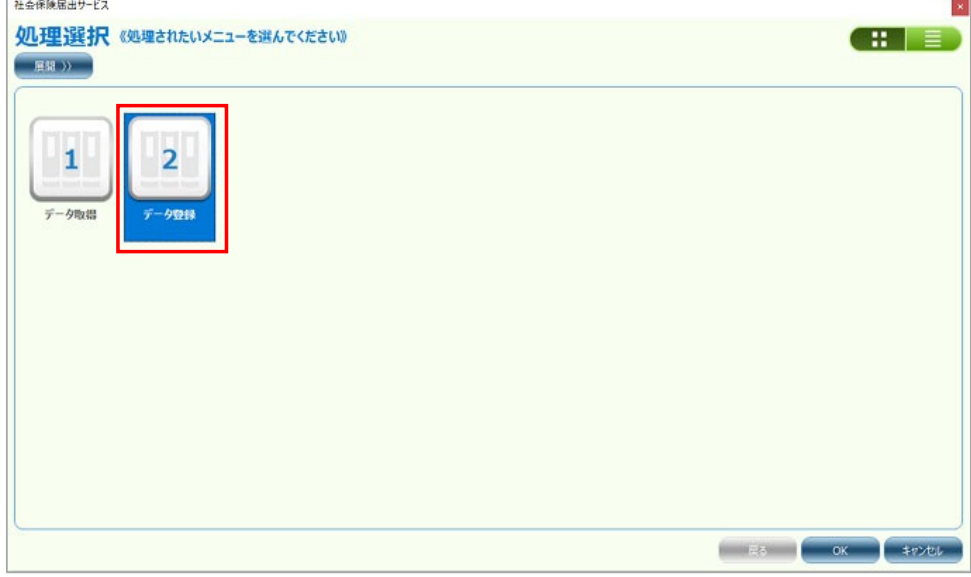

下図画面が表示され、「1.社員登録」を選択します。

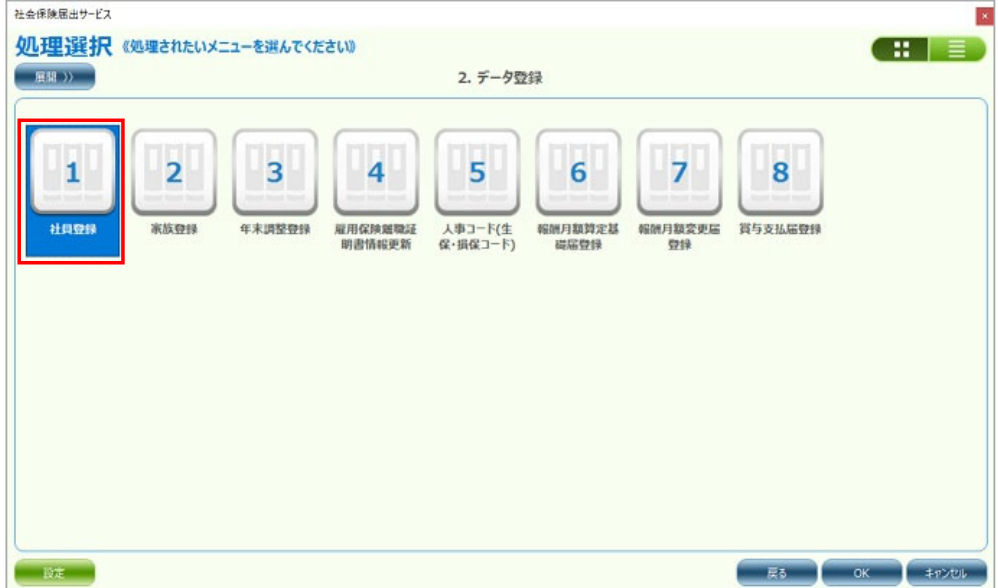

NXの個⼈選択画⾯が表⽰されますので、連携対象の従業員を選択します。

この時、マイナンバーを連携する場合は個人番号の連携にロチェックを入れます。

※マイナンバーを連携する場合は、マイナンバー権限でログインする必要があります。

| □ 社員登録                                 |                                    |                   |                                      |                        | $\times$<br>$\Box$                                                                        |
|----------------------------------------|------------------------------------|-------------------|--------------------------------------|------------------------|-------------------------------------------------------------------------------------------|
| $7 - 211$ (F)<br>▲年(V) オブション(O) ヘルプ(H) |                                    |                   |                                      |                        |                                                                                           |
| 差分確認<br>黄行                             |                                    |                   |                                      | 绿面開始                   | ◉<br>ヘルプ<br>終了                                                                            |
| 机理湿択                                   | 全個人                                | 指定個人              | 3/<br>641件                           | 出力データ設定                | 参照日<br>2020/04/03                                                                         |
| タイトル<br>社員登録                           | □個人番号の連携                           |                   |                                      |                        |                                                                                           |
| 検索<br>区分指定                             | 個人コード                              | <b>氏名(漢字)</b>     | 氏名 (カナ)                              | 所属                     | 役職コー                                                                                      |
|                                        | 0000000100                         | 天野太郎              | 731 907                              | 管理本部<br>01             | 0000 ^                                                                                    |
| 田原属                                    | 0000000101                         | 伊藤一郎              | 112 1102                             | 管理本部人事部<br>0101        | 0003                                                                                      |
|                                        | 0000000131                         | 伊集院 優子            | 49"1945 191                          | 010101 管理本部人事部人事       | 0004                                                                                      |
| □ 役職コード                                | 0000000212                         | 葛西 賢治             | 割がす                                  | 010101 管理本部人事部人事       | 0005                                                                                      |
| 個人番号の連携<br><b>二 集計区分</b>               | 0000000211                         | 上杉原一              | 012#" 3949                           | 010101 管理本部人事部人事       | 0009                                                                                      |
|                                        | 0000000109                         | 長谷川 悦子            | <b>/th' 7 193</b>                    | 010101 管理本部人事部人事       | 9999                                                                                      |
|                                        | 0000000233                         | 荻野 まどか            | $714^{\circ}$ / $71^{\circ}$ $\hbar$ | 010101 管理本部人事部人事       | 9999                                                                                      |
|                                        | 0000000173                         | 松井 青子             | P94 983                              | 010102 管理部人事課人材開発室     | 0004                                                                                      |
|                                        | 0000000213                         | 山西 英二             | 特19:3 149°                           | 010102 管理部人事課人材開始室     | 0005                                                                                      |
|                                        | 0000000224                         | 沢野 洋子             | <b>47/371</b>                        | 010102 管理部人事課人材開発室     | 0009                                                                                      |
|                                        | 0000000146                         | 添田 量              | VI5" 475                             | 管理本部被務部<br>0102        | 0003                                                                                      |
|                                        | 0000000102                         | 構活 花子             | <b>CUN SINCE</b>                     | 010201 管理本部检探部检探       | 0004                                                                                      |
|                                        | 0000000133                         | 结木真               | 22" # 30" 2                          | 010201 管理本部総務部総務       | 0009                                                                                      |
|                                        | 0000000180                         | 山本 太郎             | <b>TREF 507</b>                      | 010201 管理本部被務部総務       | 0009                                                                                      |
|                                        | 0000000103                         | 松沢香織              | 791'7 5.89                           | 010202 管理本部投稿部設備       | 0005                                                                                      |
|                                        | 0000000106                         | 臺質 改子             | 549" 393                             | 010202 管理本部総務部設備       | 9999                                                                                      |
|                                        | 0000000118                         | 上野山真              | ウエリヤマ シン                             | 開発本部<br>02             | 0003                                                                                      |
|                                        | 0000000176                         | 大崎武志              | 8874 979                             | 0201<br>関発本部ソフトウェア関発部  | 0004                                                                                      |
|                                        | 0000000125                         | 場川 規供             | <b>キッカワ ノリエチ</b>                     | 020101 関発本部ソフトウェア開発部一課 | 0005                                                                                      |
|                                        | 0000000186                         | <b>梅木 哲郎</b>      | 284 7902                             | 020101 開発本部ソフトウェア開発部一課 | 0006                                                                                      |
|                                        | 0000000111                         | 原田 智子             | <b>/59" H11</b>                      | 020101 関発本部ソフトウェア開発部一課 | 0009                                                                                      |
|                                        | 0000000115                         | 木村 優香<br>田中 美和    | <b>#55 175</b><br>973 37             | 020101 開発本部ソフトウェア開発部一課 | 9999                                                                                      |
|                                        | 0000000123<br>**********<br>$\leq$ | $-44.1$ , $-74.5$ | $2554 - 10$                          | 020102 開発本部ソフトウェア開発部二課 | 0005<br>000 Printed with 1992 14 1993 000 Printed and DR<br>$n \times n$<br>$\rightarrow$ |
|                                        |                                    |                   |                                      |                        |                                                                                           |
| $\epsilon$                             |                                    |                   |                                      |                        | $\rightarrow$                                                                             |
|                                        |                                    |                   |                                      |                        | 100%<br>-                                                                                 |

実行するとダイアログが表示されます。

 $\sqrt{2x}$ 

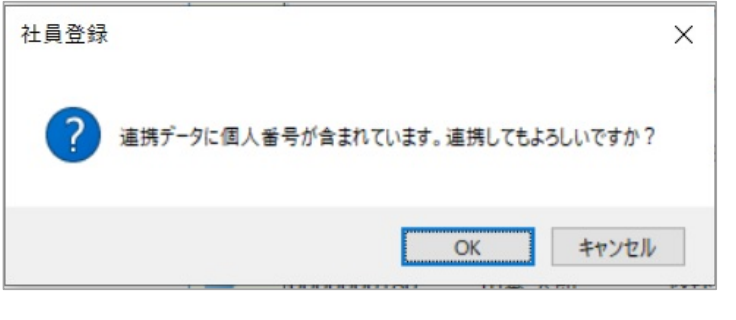

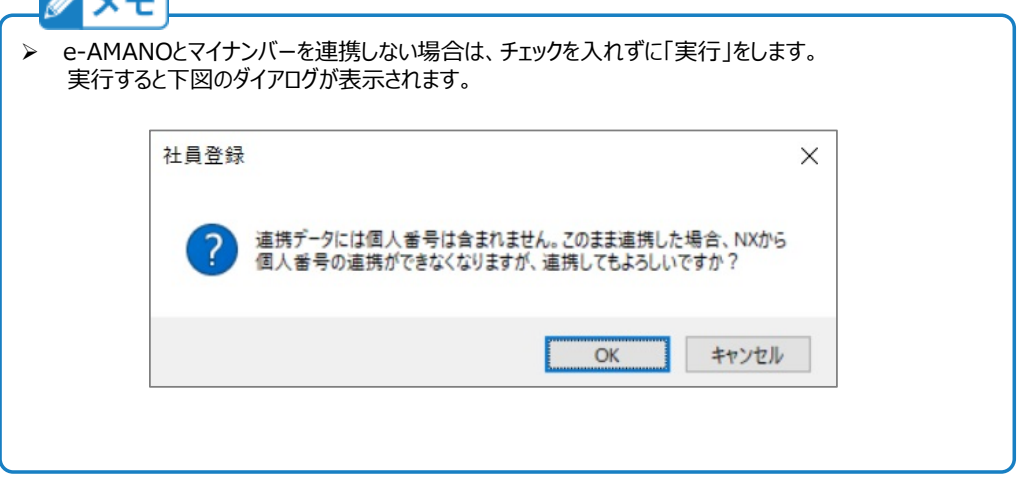

連携対象データに何らかの不備がある場合(e-AMANOで必須の項⽬が未設定など)、

エラーが発⽣します。

下図は、メールアドレス未設定の場合のエラー例です。

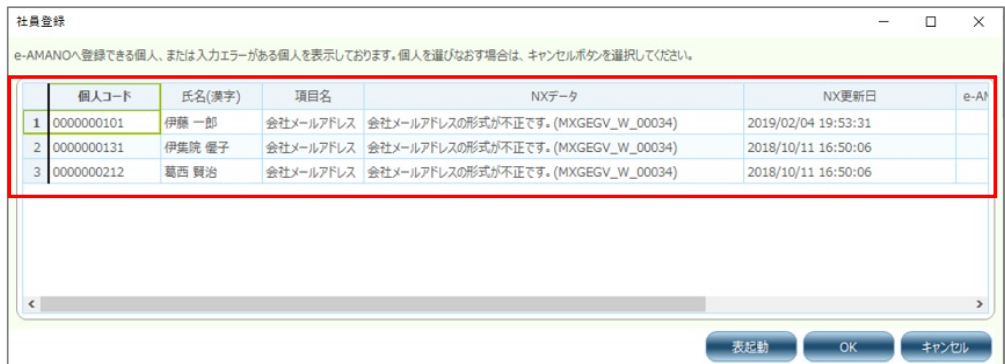

条理チェックを通過すると、連携元であるNX側の従業員データと、

連携先であるe-AMANO側の従業員データの比較一覧が表示されます。

内容を確認し、問題がなければ「OK」ボタンを押下してください。

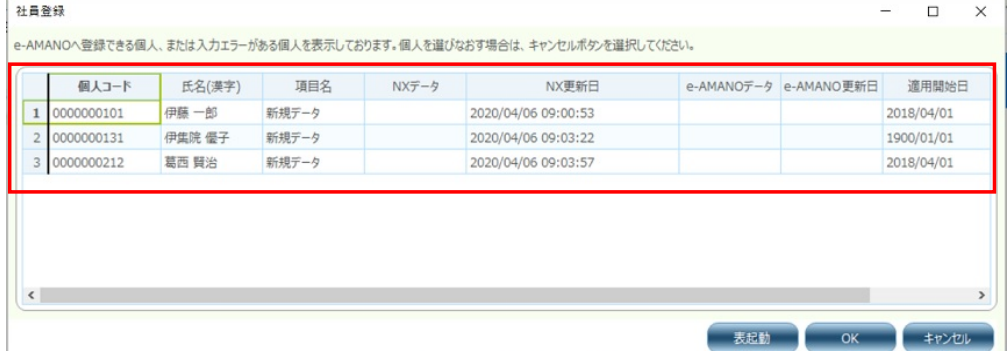

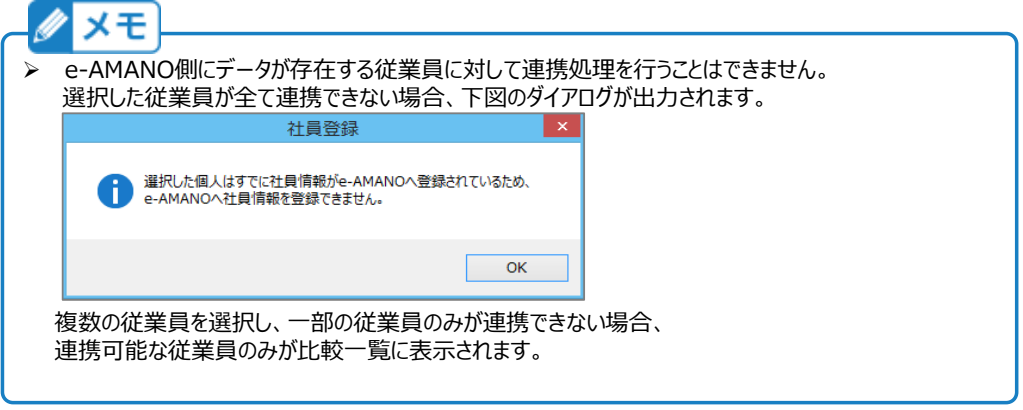

e-AMANOへのデータ連携に成功すると、ダイアログが表示されます。

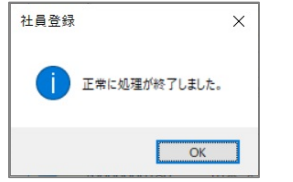

## (5) 連携データ確認

人事担当者向け画面の「従業員管理」→「従業員一覧」を選択し、

NXから従業員が連携されている事を確認してください。

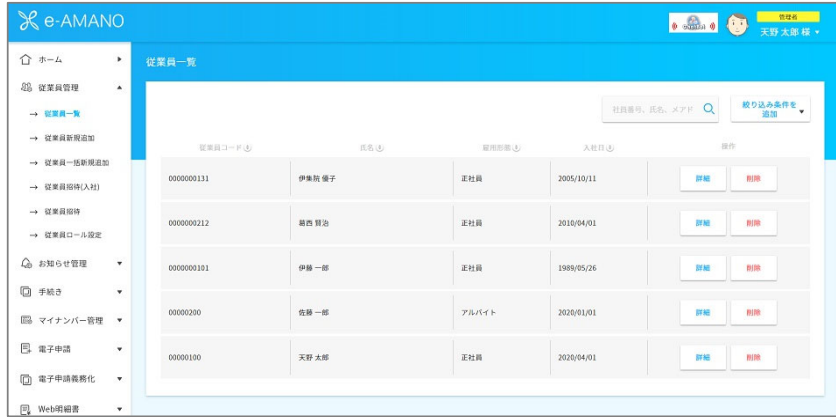

(6) 社員の連携が確認できましたら、次は家族情報を連携します。

TimePro-NXで「設定」→「社会保険届出サービス」を起動し、「2:データ登録」から 「家族登録」を選択し、従業員情報同様に連携を行ってください。

注意!必ず社員登録→家族登録の順に連携を行って下さい。

年末調整連携を⾏う場合は、社員取得→家族取得→年末調整取得の順で連携してください。

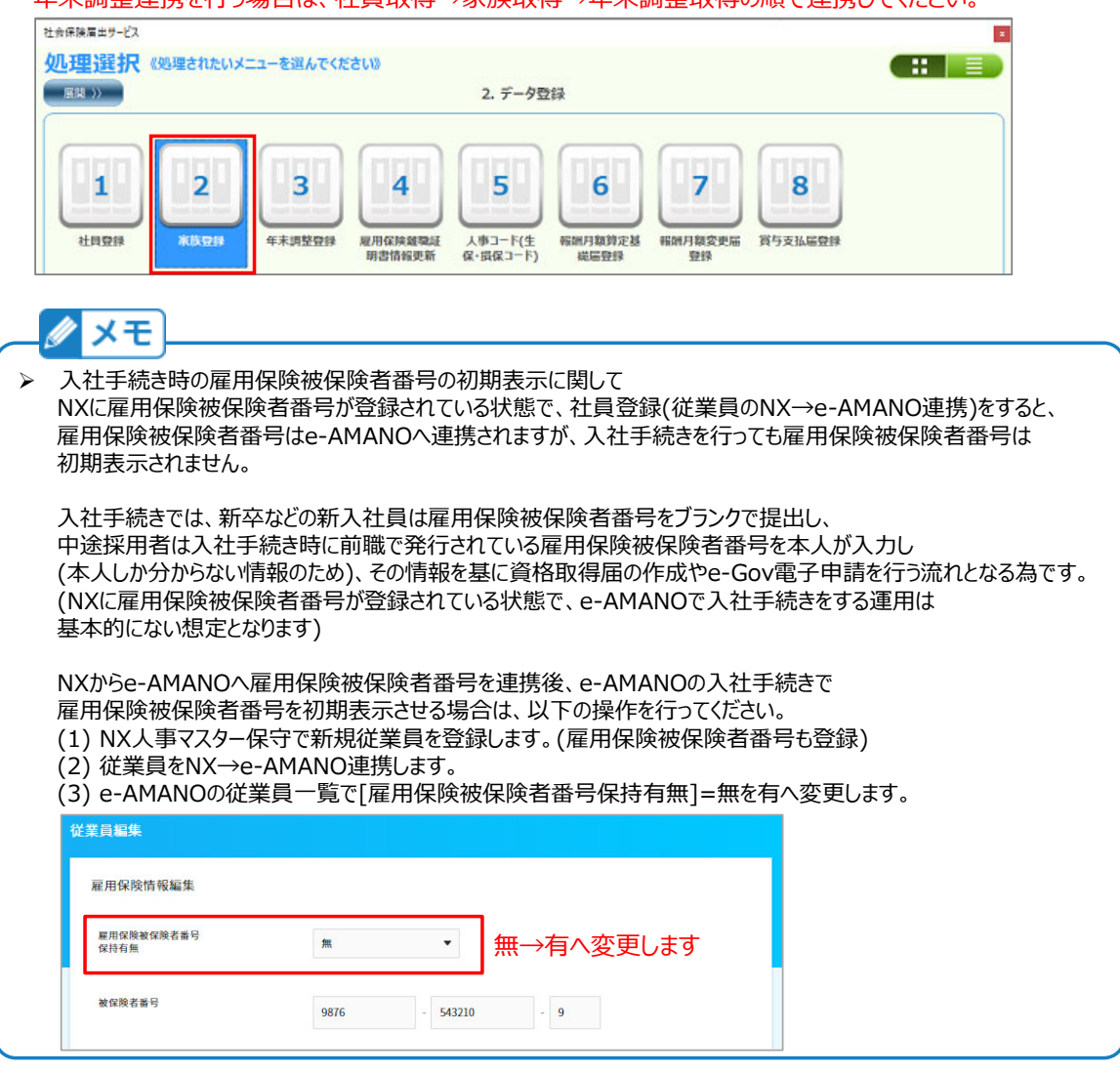

(7) 社員と家族の[NX→e-AMANO]再連携

TimePro-NXの **Ver1.2.6.0** を適⽤頂くことで、社員と家族の[NX→e-AMANO]再連携が可能です。 但し、年末調整·Web明細·雇用契約書のみをご利用頂いているお客様向けとなります。

<<利用可能なお客様の想定運用>>

e-AMANOで昨年に年末調整を行いNXへ連携した後は、Web明細や雇用契約書しか使っていない。 ⼈事情報はNXを直接修正していた。今年度、e-AMANOで年末調整を⾏うため、 NX上の最新情報をe-AMANOへ再連携し、年調手続きで初期表示したい。

上記制約の理由は、基本的に**e-AMANOで持っているがNXで持っていない項⽬は、 再連携時にクリアされます。**また、**NX連携対象外の項⽬も、クリアされます**。 他にも、注意点がございますので、下記の③④をご参照ください。

- **① 再連携設定**
	- (1) NXのメニュー[設定]-[システム設定]-[社会保険届出サービス設定]を起動します。

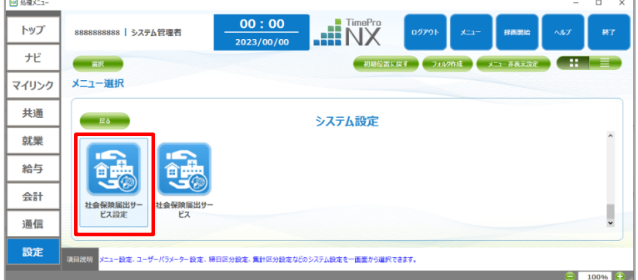

(2) 画⾯最下部の、[再登録設定]欄の[社員/家族情報の再登録を有効にする]に <sub>チェックを</sub> λ カ 「登録]ボタンを押下します。

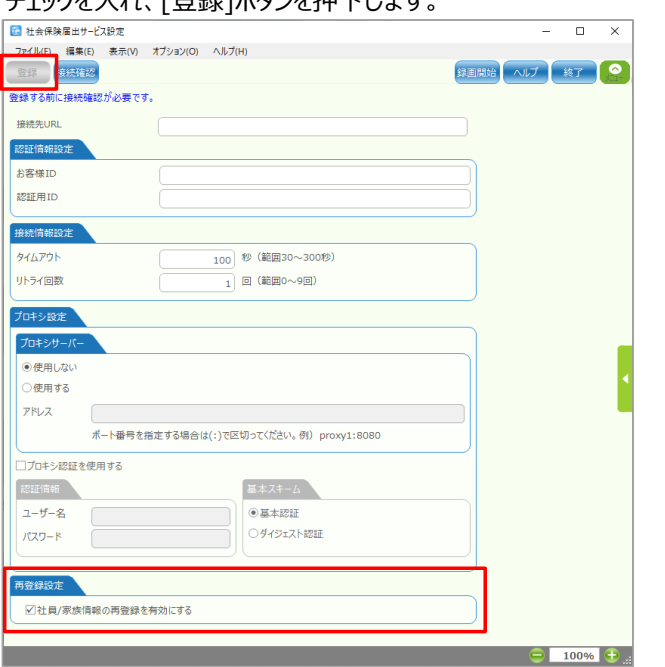

※ 社員と家族の「NX→e-AMANO]再連携を行った後は、必ずチェックをOFFにしてください。 双方向の連携が可能な状態にしておくと、誤操作により、 古い情報で新しい情報を上書きしてしまうリスクがある為です。

### **② 再連携操作**

(1) NXのメニュー[設定]-[システム設定]-[社会保険届出サービス]-[2.データ登録]-[1.社員登録] を起動します。

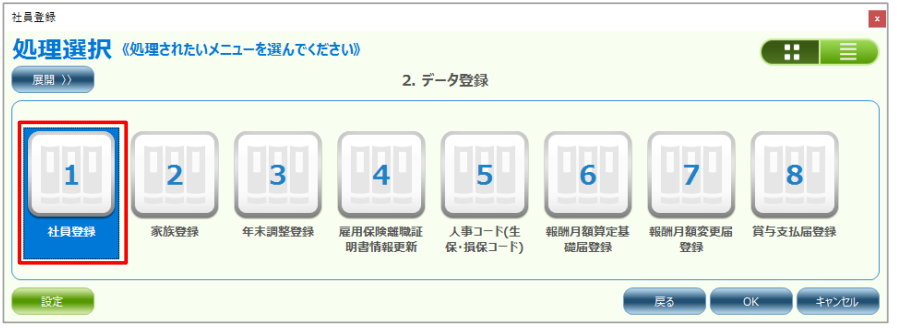

(2) 連携対象の社員を選択し、[実行]ボタンを押下します。

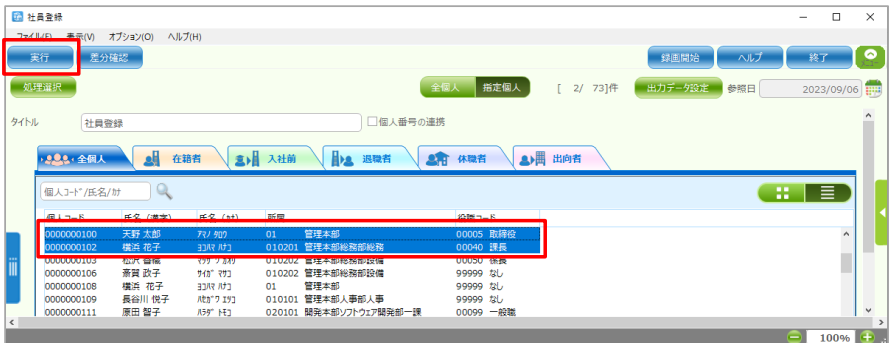

(3) 確認ダイアログが表⽰されますので、内容を確認後、[OK]ボタンを押下します。 「項目名]列には、連携先のe-AMANOに当該社員が登録されているか否かを表示します。

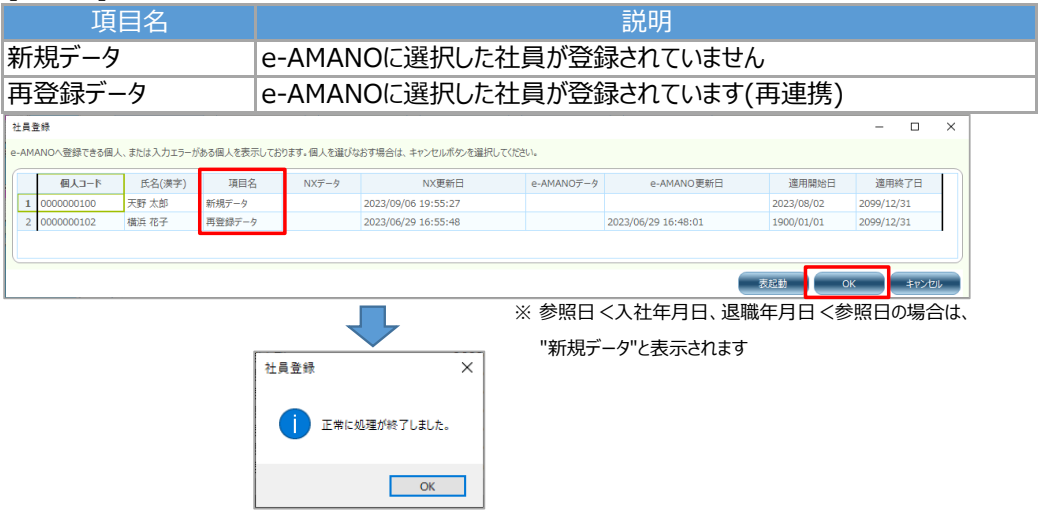

※ 社員を例に記載しましたが、家族も同様の手順となります

# **③ 仕様**

再連携時の仕様、及び注意点を以下に記載します。

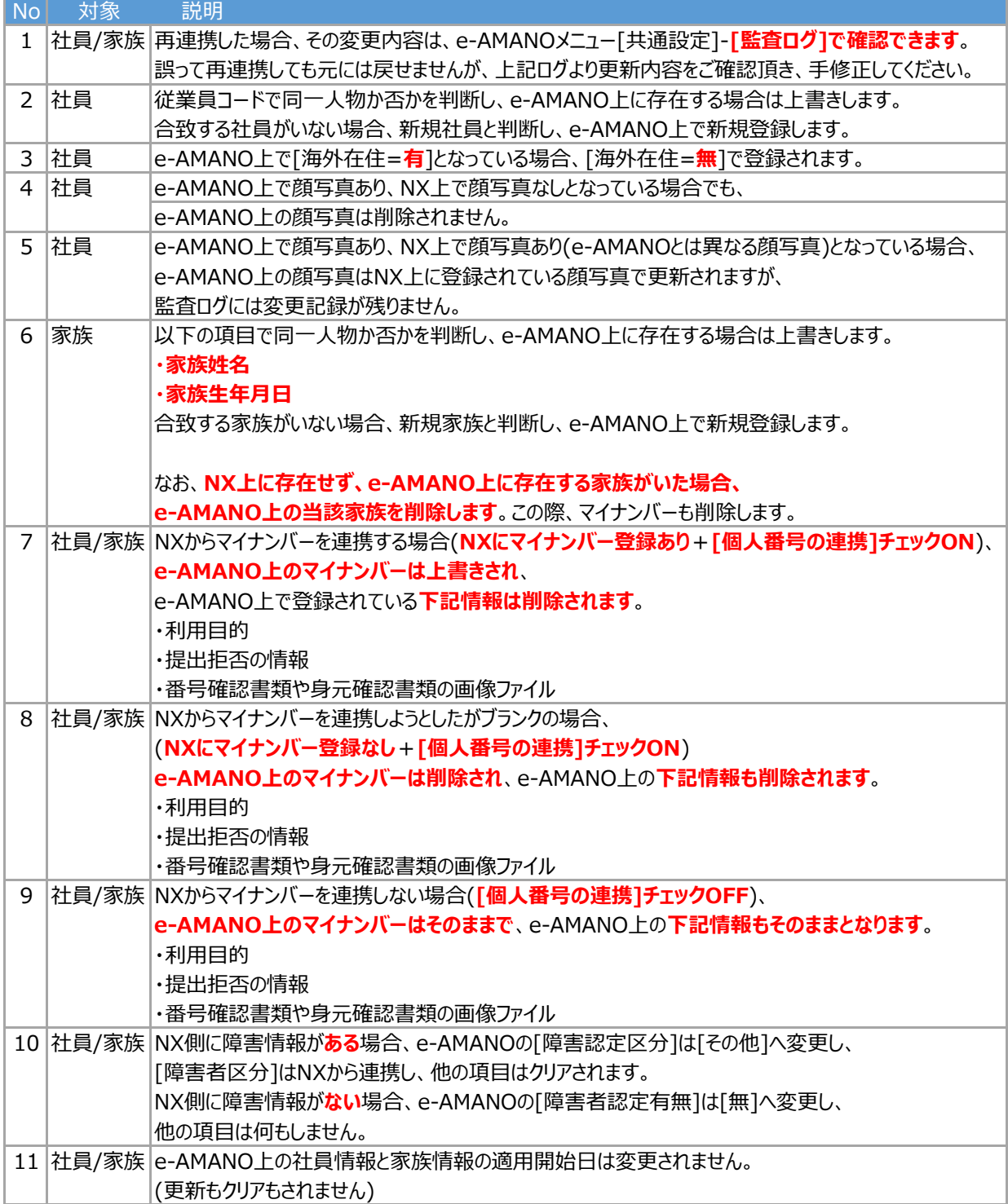

#### **④ 再連携時にクリアされる、もしくは固定データに変更される項⽬**

※ 以下に記載のない項目は、NXのデータが連携されるか、何もしません

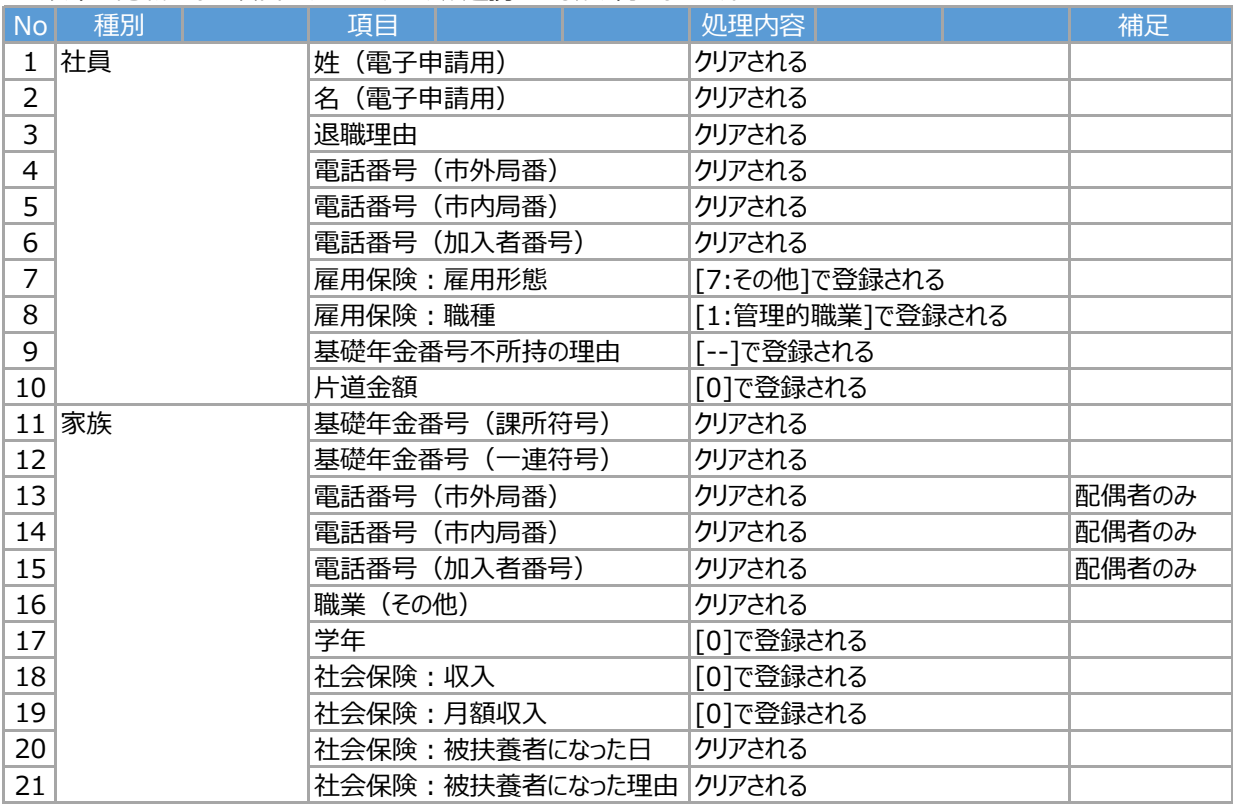

※ 社員、家族ともに、障害者情報に関しては③のNo.1を参照のこと

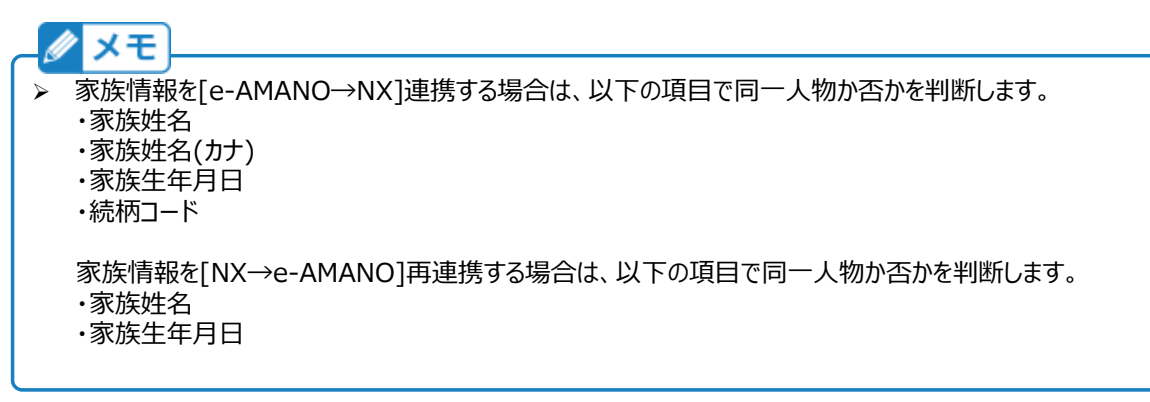

**〜5-①設定後の操作⼿順〜**

【5-①で入社済の従業員を連携した場合】

⇒スタートアップガイド「6入社済従業員について」に進んでください。

【5-①で新規従業員を連携した場合】

⇒スタートアップガイド「8新規で登録した従業員に入社手続きの招待をする」に進んでください。